# **Diseño de materiales educativos para autoaprendizaje en un curso de Ingreso.**

Scorzo Roxana<sup>1</sup>, Ocampo Gabriela<sup>1</sup>, De Pietri Gisele<sup>1</sup>, Ursino Elsa<sup>1</sup>

 $1$  Universidad Nacional de La Matanza – Departamento de Ingeniería e Investigaciones Tecnológicas, Florencio Varela 1903, San Justo, Buenos Aires, Argentina, (+5411) 4480-8900, http://www.unlam.edu.ar/ {rscorzo,gocampo, gdepietri,eursino}@unlam.edu.ar

**Resumen.** En este artículo describimos diferentes materiales educativos, diseñados especialmente para el curso de Ingreso a carreras de Ingeniería, Tecnicaturas y Arquitectura de la Universidad Nacional de La Matanza. Con la intención de motivar a los estudiantes e impulsarlos a que puedan experimentar tareas de autoaprendizaje en la asignatura matemática, diseñamos juegos, videos interactivos, formularios de autoevaluación y aplicaciones con GeoGebra. Las herramientas que utilizamos son de uso gratuito, estas fueron: GeoGebra, Genially, Educaplay, Edpuzzle, Google Forms y YouTube. Muchos de estos materiales, son compartidos con docentes de escuelas medias del distrito en el marco del programa *Sigamos Estudiando*, continuidad del programa *Nexos* del Ministerio de Educación. Uno de los ejes de este programa es la elaboración de materiales educativos, con el objetivo de promover la articulación entre los niveles. Por otra parte, tuvimos en cuenta las competencias requeridas para el ingreso a estudios universitarios, plasmadas en un documento por el Consejo Federal de Decanos de Ingeniería, quienes señalan la necesidad de disponer, de un punto de partida mínimo, para lograr un desempeño acorde al nivel que desean afrontar. Una competencia sugerida es tener autonomía en el aprendizaje y ese fue el fundamento para el diseño de estos materiales.

**Palabras claves:** Materiales Educativos, Diseño, Autoaprendizaje, Ingreso.

### **1 Introducción**

Nuestra inquietud como docentes y coordinadoras del curso de ingreso a carreras de Ingeniería, Arquitectura y Tecnicaturas de la Universidad Nacional de La Matanza es conseguir que, a partir de la implementación de actividades de autoaprendizaje en la asignatura matemática, los aspirantes puedan lograr algo de autonomía en su actuar como futuros estudiantes universitarios. En los últimos tiempos, notamos en ellos, la falta de hábitos de estudio imprescindibles, para poder encarar una carrera universitaria. Esto resultó agravado en los dos últimos años por la situación de pandemia COVID 19, donde fue notorio el proceso de interrupción del dictado de clases en la provincia de Buenos Aires y muy acentuado en las escuelas del partido de La Matanza. Decidimos, entre otras estrategias, implementar dos actividades de autoaprendizaje, una de ellas sobre números complejos y la otra sobre notación científica. Para ello hemos diseñado materiales educativos, utilizando las siguientes herramientas gratuitas: GeoGebra, Genially, Educaplay, Edpuzzle, Google Forms y YouTube. Numerosos autores [1] señalan que uno de los desafíos de la Educación Superior de este siglo, es la implementación de estrategias didácticas centradas en favorecer el aprendizaje autónomo de los educandos, y que el docente se transforme en orientador de dicho proceso. Desde este punto de vista pedagógico, se pretende que los estudiantes puedan desarrollar habilidades que favorezcan el autoaprendizaje, y este proceso demanda el uso de recursos didácticos que promuevan el aprender a aprender. Por otra parte, la Universidad forma parte del Programa Sigamos Estudiando [2] del Ministerio de Educación, continuidad del plan Nexos, en el cual se explicita como uno de los ejes de trabajo la producción de materiales educativos, que fomenten la articulación entre niveles. Por tal motivo, gran parte de estos materiales son de libre acceso y se comparten con docentes de nivel medio. Elaboramos dos guías de trabajo, para que los aspirantes puedan organizar su acercamiento a los contenidos, en ellas figuran enlaces a videos tutoriales e interactivos, aplicaciones con GeoGebra, formularios de autoevaluación y dos juegos para que puedan comprender los temas y autoevaluar su proceso de aprendizaje.

### **1.1 Objetivo**

Describir los materiales educativos diseñados para favorecer el autoaprendizaje, en dos temas de matemática: notación científica y números complejos del curso de ingreso a carreras de Ingeniería, Arquitectura y Tecnicaturas de la UNLaM.

### **2 Marco teórico**

#### **2.1 Autoaprendizaje, tecnología y diseño.**

La integración de los medios tecnológicos, no generan efectos mágicos sobre el aprendizaje y tampoco por el simple hecho de utilizarlos se produce una innovación educativa [3]. La implementación de nuevas estrategias de enseñanza, que posibiliten la obtención de conocimientos y desarrollen habilidades que fomenten autonomía, y que a través de ellas docentes y alumnos utilicen diferentes materiales educativos, que promuevan mejores aprendizajes, indicarían que estamos frente a un proceso de cambio en las aulas. El autor a su vez señala qué, si la tecnología sólo se usa para sustituir el papel o el pizarrón, sólo sería un cambio de soporte y no un suplemento que sirva para mejorar las prácticas docentes y que motiven a los estudiantes al aprender haciendo.

Otros autores [4] señalan que las Tecnologías Emergentes en Educación (TEE), entre las que se encuentran la realidad aumentada, gamificación, uso de dispositivos móviles, aplicaciones diversas como GeoGebra, son utilizadas para mejorar los procesos de enseñanza-aprendizaje, zanjar alguna debilidad educativa y motivar a los estudiantes, para que pueda generar un impacto positivo en su rendimiento académico.

Por otra parte, en cuanto al diseño de materiales audiovisuales, debemos responder tres interrogantes [5]: qué contenido queremos tratar con el material a diseñar, hacia quiénes va dirigido, y qué objetivos pretendemos lograr con ellos.

Una vez que se realiza este primer paso, los autores proponen tres fases a seguir en el diseño de materiales:

- Análisis de la situación y toma de decisiones. Incluyen en esta fase, determinar el contenido a tratar, los destinatarios del mismo, objetivos educativos, analizar recursos con los que se cuentan, elegir el medio para materializarlo y definir la duración.

-Planificar el proceso. En esta fase, tener en cuenta los tiempos disponibles para concretar el material y siempre considerando el dominio de las herramientas a utilizar en el diseño.

-Desarrollo del material. Concretar el material.

En otras investigaciones [6], señalan que la creación, adaptación y búsqueda de los recursos educativos digitales debe hacerse en función de los objetivos pedagógicos planteados por las Instituciones o los docentes que los aplicarán en sus aulas. Agregan que a pesar de que éstos ofrecen opciones multimodales, interactivas y de fácil acceso, por sí solos, no garantizan el logro de aprendizajes significativos en los estudiantes. Remarcan entonces que la creación de materiales educativos exige, conocer en profundidad el tema a abordar en ellos, tener un objetivo didáctico claro para delimitar el contenido a tratar, y seleccionar la mejor herramienta tecnológica con la que será creado. Sin olvidar los procedimientos metodológicos que facilitarán el camino de aproximación a los objetos de estudio por parte de los estudiantes.

#### **2.2 Videos, Gamificación, GeoGebra, Google Drive**

El uso de videos tutoriales en el proceso de aprendizaje [7], se viene estudiando hace tiempo, diversos autores coinciden en que la finalidad de su implementación es promover la generación de conocimientos nuevos o reforzar aquellos en los que se tienen mayores dificultades, mediante una doble percepción: visual y auditiva. Este recurso posibilita que los estudiantes puedan verlo las veces que necesite, pausarlo, ir tomando apuntes a medida que se reproduce y hacerlo en cualquier momento y lugar. Algunas de las ventajas de este tipo de recurso son: fácil acceso y divulgación (YouTube), versatilidad en la reproducción (Tablet, móviles, computadoras), acceso a diversos softwares gratuitos que permiten su creación y edición.

Algunas recomendaciones [7] a tener en cuenta al momento de pensar en su elaboración:

- Que no sean demasiado extensos, se recomienda una duración máxima de 10 minutos.
- Redactar un guion con todos los conceptos que se quieren tratar en él.
- Expresar ideas concretas y precisas.
- Darle prioridad al contenido audiovisual, por sobre los textos.
- Utilizar un lenguaje claro y preciso y con rigor científico.
- Realizar una introducción, explicando que se pretende lograr con este recurso.
- Calidad de imagen y sonido.
- Utilizar otras herramientas como ser punteros láser, animaciones, imágenes, que promuevan la atención del observador.

Por otra parte, el término "gamificación" desde una perspectiva educativa, hace referencia al uso de algunos elementos del juego, para motivar e involucrar en forma activa a los estudiantes en el hacer educativo. Algunos de los beneficios del uso de estas estrategias es presentar los contenidos de otra forma, que genere mayor interés en los alumnos para apropiarse de los mismos y poder de esta forma mejorar su rendimiento académico [4].

Los Mini-Juegos [8], son recursos didácticos, de corta duración, que motivan a los estudiantes a afianzar conocimientos de una manera diferente. Al momento de diseñarlos los autores recomiendan algunas cuestiones a tener en cuenta:

- Tecnología que se utilizará en la creación y acceso a los recursos.
- Tener en cuenta que se pueda acceder a ellos sin dificultades, priorizando la tecnología móvil.
- Diseño atractivo para los estudiantes, que permita captar su atención.
- Qué contenido se quiere abordar con el recurso.
- Cómo mostrar los errores para que puedan corregir y aprender a partir de ellos.
- Sistema de puntuación del Mini-Juego.

Para referirnos a uso de GeoGebra como herramienta didáctica, son múltiples las investigaciones que hacen referencia a que su uso mejora la comprensión de problemas matemáticos, permite interactuar con las diversas aplicaciones que existen, favoreciendo los procesos de visualización, verificación y experimentación tanto a nivel medio como universitario [9] [10] [11].

GeoGebra, es un software, de uso gratuito, adaptable a todos los niveles educativos, que cuenta con aplicaciones sencillas, como la *suite*, para ser utilizada en los celulares o Tablet, de fácil manejo y que permite interactuar en el entorno algebraico, geométrico o tabular, según se requiera. Destacamos una clasificación de actividades propuesta por las autoras [11] que designan con el término *tarea:*

- *Tareas de Generalización*: son aquellas donde los alumnos deben explorar, indagar, casos particulares y tratar de generalizar un concepto, propiedad o proposición.
- *Tareas de Construcción de conceptos o figuras geométricas*: son aquellas donde los estudiantes proponen ejemplos propios o bien realizan construcciones geométricas.
- *Tareas de aplicación de resultados teóricos*: son aquellas donde se reflejan la aplicación de los conceptos teóricos.
- *Tareas de aplicación de algoritmos o cálculos*: son aquellas donde se realizan, cálculos, operaciones algebraicas o algoritmos conocidos para abordar una situación planteada.
- *Tareas de visualización*: son aquellas en las cuales mediante la observación se puede mejorar, entender o inferir un concepto o resolver una situación.
- *Tareas de verificación de hipótesis o cálculos*: son aquellas mediante las cuales pueden verificar resultados.
- *Tareas de estudio de casos*: son aquellas en las que intervienen generalmente parámetros u otros objetos matemáticos, habilitando de esta manera que sucedan diferentes situaciones.

Finalmente, para referirnos a Google Drive y coincidiendo con diversos autores [12] [13] [14], es la herramienta colaborativa por excelencia, se accede a ella a través de una cuenta de Gmail y se obtienen en forma gratuita 15 GB de almacenamiento en la nube, lo que permite compartir documentos, evaluaciones, formularios entre otros archivos. Los formularios de Google Forms son parte de esta herramienta y a través de ellos se pueden diseñar evaluaciones y encuestas. Otros aspectos importantes de estos formularios es que permiten la inserción de imágenes, videos, se pueden utilizar plantillas existentes o bien diseñar las propias, insertando logos, nubes de palabras, fotos, etc. También generan en forma automática estadísticas y exporta los datos a una planilla de Excel si se desea. Pueden compartirse con otros editores o simplemente ser usuarios del mismo y el acceso a ellos se realiza con un simple enlace.

### **3 Metodología de trabajo**

Con el fin de cumplir con el objetivo del presente artículo indicamos en primer lugar el contexto de trabajo y luego la descripción de los materiales educativos, teniendo en cuenta las recomendaciones del marco teórico de referencia.

### **3.1 Contexto de trabajo**

La Universidad Nacional de La Matanza es una universidad pública, radicada en la ciudad de San Justo, en el conurbano bonaerense, integrada por cinco departamentos: Ciencias Económicas, Humanidades y Ciencias Sociales, Derecho y Ciencias Políticas, Ciencias de la Salud e Ingeniería e Investigaciones Tecnológicas, con un proyecto educativo – cultural inspirado fundamentalmente en la realidad local y comprometida con ella. Para poder ingresar a las carreras de la UNLaM los alumnos deben realizar un curso de admisión que se dicta en dos instancias, la primera entre los meses de julio y diciembre; durante ese lapso los alumnos deben asistir a clase dos veces por semana o en un horario concentrado los días sábados en doble turno. La segunda instancia, tiene lugar durante los meses de febrero y marzo, la modalidad de cursado es semipresencial, asistiendo tres días a la semana a clase (uno por cada materia) y los otros tres de manera virtual, a través de la plataforma Miel Ingreso y realizando video llamadas por Microsoft Teams. Durante el año 2022, se cursó el denominado "Ingreso 2023", asistieron 5200 aspirantes en la primera instancia, distribuidos en 56 comisiones y 2100 alumnos, en 18 comisiones para la segunda. Contamos con 32 docentes a cargo de los cursos de ambas instancias. Todos los estudiantes cuentan con un material impreso teórico- práctico, que se le entrega a cada uno, al momento de realizar la inscripción al curso. También tienen acceso a la plataforma Miel Ingreso, donde cuentan con materiales distribuidos en módulos correspondientes a cada uno de las clases (Fig. 1). A pesar de la

gran cantidad de aspirantes y comisiones y contar con pocos docentes a cargo de las clases, las coordinadoras decidimos implementar igual las dos actividades de autoaprendizaje en todos los cursos. Las clases se organizan en un cronograma común a todos, allí dispusimos que la actividad de autoaprendizaje sobre notación científica, figure en la primera clase y sea evaluada en la tercera. Mientras que la de números complejos se da a conocer en la segunda y se evalúa en la quinta. Son de carácter voluntario, es decir, apelamos a la responsabilidad del estudiante para que las realice y estudie por sí solo ambos temas. Se les aclara que, ambos contenidos, pueden estar o no incluidos en el examen de admisión, ya que la evaluación que realizan en clase no influye en la calificación obtenida en dicho examen, sólo sirve para autoevaluar su proceso de aprendizaje y a los docentes nos brinda también información acerca si estos materiales resultaron beneficios para lograr los objetivos planteados. Ambas actividades están planificadas y figuran en la plataforma Miel como se observa en la Fig. 1

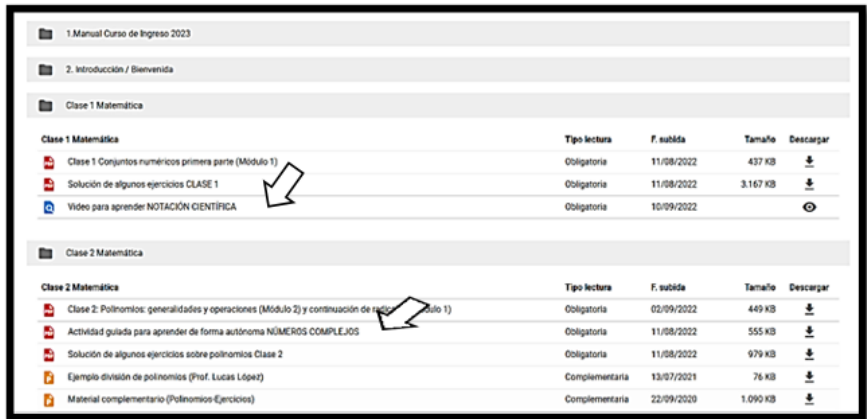

**Fig.1** Imagen de la organización de materiales en la plataforma Miel Ingreso

#### **3.2 Actividad de autoaprendizaje sobre Notación Científica**

En esta actividad incluimos dos materiales educativos: video y formulario de Google Forms.

De acuerdo con las consideraciones teóricas antes explicitadas, nos hicimos las tres preguntas que se recomiendan ¿Qué queremos lograr con el recurso? ¿Qué objetivo nos planteamos? En este caso comprender el concepto de notación científica y ejemplificar en diferentes contextos. ¿Hacia quienes va dirigido? A los aspirantes a ingresar a carreras de Ingeniería, Arquitectura y Tecnicaturas de la UNLaM. También como hemos dicho, estos materiales son abiertos y se compartan con docentes de las escuelas que articulan con la Universidad, a través del programa Sigest (ex Nexos) del Ministerio de Educación.

**Acerca del video**: en el diseño del mismo hemos considerado algunas de las recomendaciones que especificamos en el marco teórico y detallamos a continuación:

-Redactamos un guion con el concepto que queríamos explicar: notación científica.

-Expresamos ideas concretas, a partir de ejemplos en diferentes contextos, pero sin apartarnos de la rigurosidad académica, que implica en este caso reconocer como se escribe un número en notación científica. Este concepto es universal, de hecho, las calculadoras expresan las cifras de la misma forma, cualquiera sea la marca o país de origen. Por eso la importancia del tema, además de las múltiples aplicaciones en otras disciplinas, como mostramos a través de ejemplos en el video.

-Le dimos prioridad a las imágenes por sobre los textos (Fig. 2)

-Realizamos una introducción explicando claramente para qué sirve el recurso y cómo complementar lo explicado en él, con texto si lo desean, en este caso el Manual de ingreso.

-Utilizamos otras herramientas como ser el puntero, animaciones y transiciones de Power Point.

Nos interesa marcar que este video desde su publicación tuvo a la fecha 6231 visualizaciones Enlace al video:<https://youtu.be/jGKPHBVuWDc>

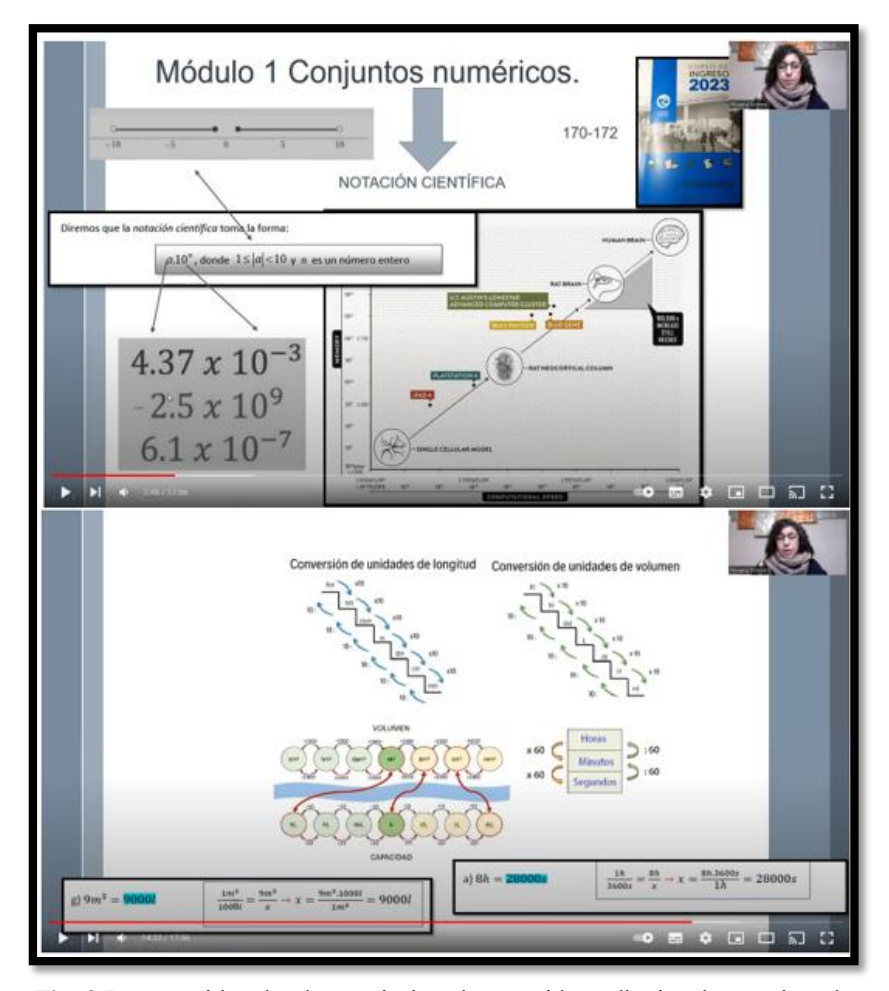

**Fig. 2** Imagen video donde se prioriza el contenido audiovisual por sobre el texto

**Acerca de los formularios de Google:** para evaluar los conocimientos que pudieron obtener los estudiantes a través del video se les solicitó completar una evaluación de tipo opción múltiple, diseñada con Google Forms. Tal como se explicitó en el marco teórico, pudimos insertar imágenes y personalizar la evaluación a través de una nube de palabras de creación propia. Hemos podido recoger datos cuantitativos y cualitativos a través del formulario, ya que al finalizar la evaluación les solicitamos que consignen, en forma voluntaria, algún comentario acerca de esta primera actividad de autoaprendizaje. En general los comentarios fueron muy positivos, palabras como desafiante, interesante, pude organizar mis tiempos, el video muy claro, entre otros. (Fig. 3). Enlace al formulari[o https://acortar.link/ob59f8](https://acortar.link/ob59f8)

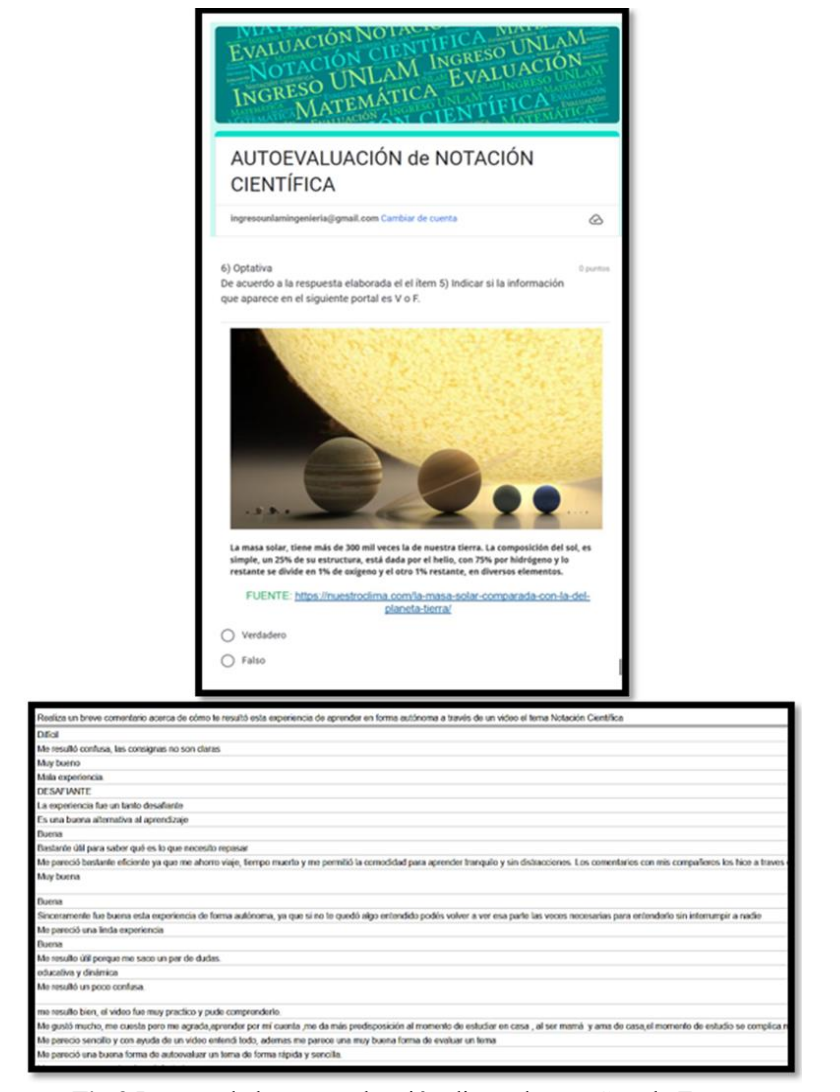

**Fig 3** Imagen de la autoevaluación diseñada con Google Forms

#### **3.3 Actividad de autoaprendizaje sobre Números Compejos**

En esta actividad incluimos cuatro tipos de materiales educativos: videos, con la diferencia que incluimos de tipo interactivos, realizados con Edpuzzle [\(https://edpuzzle.com/](https://edpuzzle.com/) ), herramienta gratuita que permite incorporar preguntas y audios transformando al estudiante en actor activo al reproducirlo, ya que no puede avanzar si no responde y tampoco permite saltar la reproducción del mismo. Dos juegos de autoevaluación, uno diseñado con Genially [\(https://app.genial.ly/](https://app.genial.ly/) ) de tipo rompecabezas y el otro, un crucigrama matemático, hecho con Educaplay [\(https://es.educa](https://es.educaplay.com/)[play.com/](https://es.educaplay.com/)). Un Apletts de GeoGebra [\(https://www.geogebra.org/](https://www.geogebra.org/)) para que el estudiante pueda autoevaluar los conceptos explicados en los videos. Finalmente, un formulario de Google Forms, pero esta vez para subir un archivo, con la solución de un ejercicio del manual de ingreso, resuelto en lápiz y papel. Describiremos cada uno de ellos.

**Acerca de los videos:** diseñamos cinco videos, tres de tipo tutorial y dos interactivos. No vamos a reiterar lo explicitado en el video de notación científica, en cuanto a las características del diseño de ellos, vamos a puntualizar las de tipo interactivos. Seleccionamos dos videos de nuestro canal de YouTube [15], elaborados por una docente del curso de admisión, que tratan sobre operaciones con números complejos y los editamos con la herramienta gratuita Edpuzzle, incorporando en ellos preguntas de opción múltiple, notas auditivas, como ser que analicen ellos el ejercicio antes de continuar con la reproducción del video, o reafirmar alguna idea importante que aparece en el mismo (Fig. 4). Esta herramienta también nos proporciona estadísticas personalizadas, es decir, nombre y apellido de cada alumno, cuanto avanzó en la reproducción del video, cómo respondió las preguntas y se puede realizar un feedback en el caso de preguntas abiertas. Enlace a uno de los videos<https://acortar.link/EY5E9j>

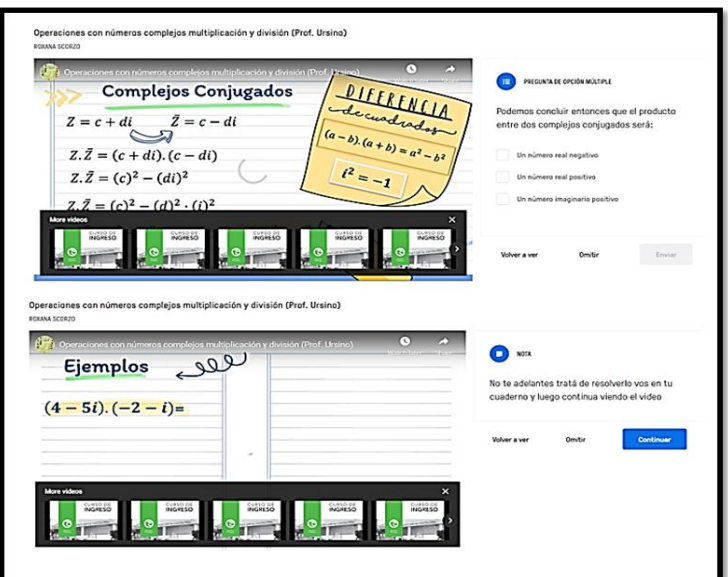

**Fig. 4** Imagen de los videos interactivos donde se observa una pregunta y una nota

**Acerca de los mini-juegos:** estos materiales cumplen con algunas de las características explicitadas en el marco teóricos, son atractivos, accesibles, permiten ver los errores cometidos, tienen un tiempo de realización y asignan puntaje, pudiendo aparecer en un podio. Uno de ellos es un rompecabezas, elaborado con Genially, una herramienta con versión gratuita, donde aparecen preguntas y a medida que se responden en forma correcta se va visualizando una imagen que en principio aparece cubierta. El segundo mini-juego es un crucigrama matemático, elaborado con Educaplay, donde las consignas tratan sobre generalidades, representaciones y operaciones con números complejos. Ambos tienen por finalidad la autoevaluación del estudiante a través de materiales didácticos diferentes (Fig 5). Enlace a los juegos: <https://acortar.link/XXyGmF><https://acortar.link/rKvwQH>

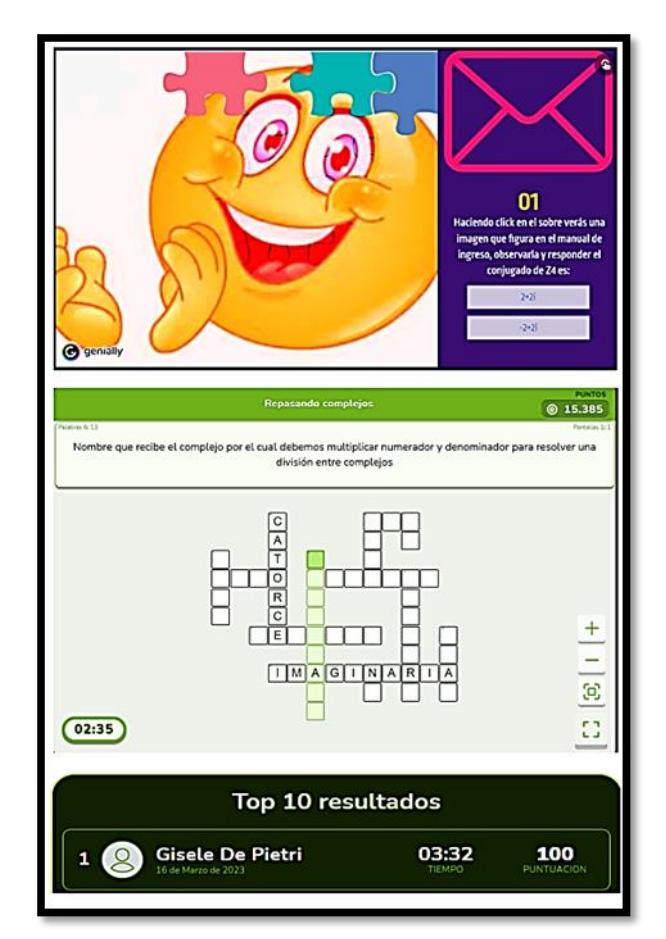

**Fig 5** Imgen de los dos mini-juegos y podio

**Acerca de los Applets de GeoGebra:** en este caso se trata de una actividad abierta que fue adaptada a nuestro contexto, a partir de un recurso existente en la plataforma GeoGebra.org. Se trata de un conjunto de 8 preguntas, algunas de opción múltiple, otras de respuestas abiertas, o de tipo V o F. En alguna de ellas se solicita interactuar con el

software, por ejemplo, manipular representaciones de complejos mediante vectores. Permite también, revisar las respuestas dadas para corregir errores, proporciona al final de acuerdo a la cantidad de preguntas bien respondidas un Gif acorde al puntaje obtenido. De acuerdo a la clasificación explicitada en el marco teórico [11] esta propuesta se encuadra dentro de tres tipos: *Tareas de aplicación de resultados teóricos*, *Tareas de aplicación de algoritmos o cálculos* y *Tareas de visualización* (Fig 6). El enlace a este material es el siguiente:<https://www.geogebra.org/m/jr9g6mda>

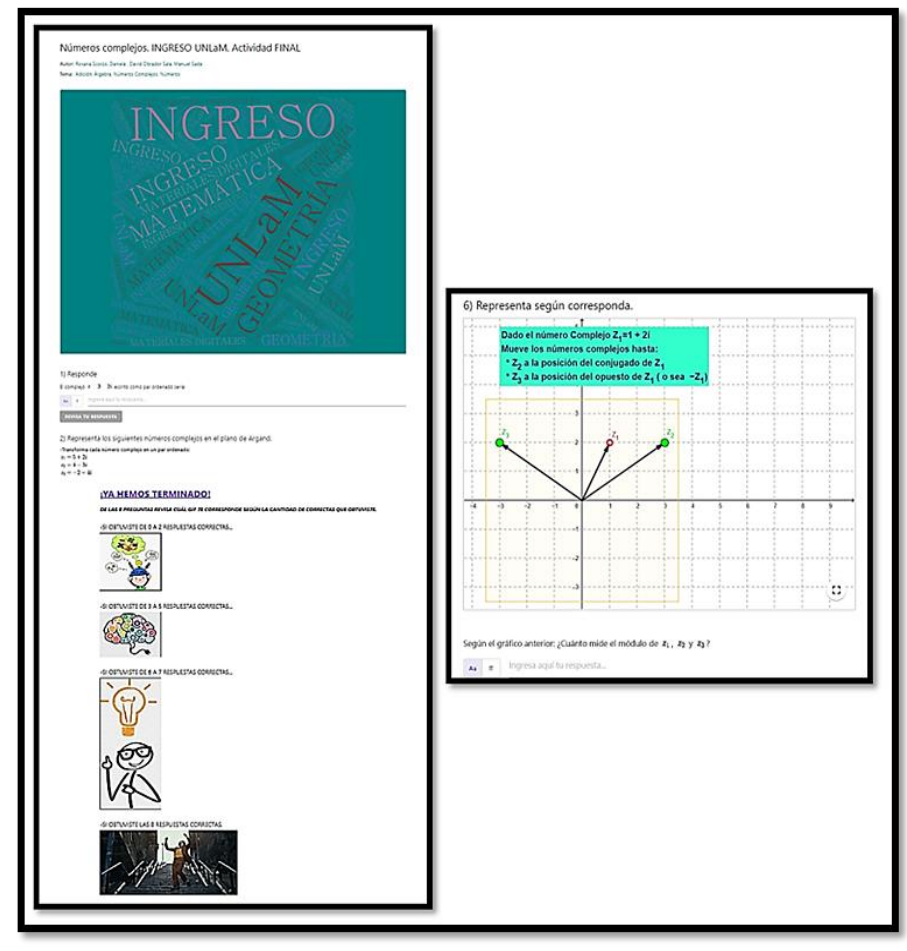

**Fig 6** Imagen del Apletts realizado en GeoGebra

**Acerca del formulario de Google:** armamos un formulario con el objetivo de evaluar una competencia digital sencilla, como es la elaboración de un archivo en PDF, y adjuntarlo en él, para lo cual debían poseer como único requisito un correo gmail. El archivo consistía en la solución de un ejercicio en lápiz y papel que figura en el manual de ingreso. Este Google Forms también lo personalizamos con una nube de palabras y en la descripción del mismo se redactó lo solicitado (Fig. 7). Cuando al comienzo del artículo comentamos la preocupación por la falta de hábitos de trabajo, profundizado por la pandemia, nos referíamos en parte a lo que sucedió con esta actividad. Generó muchas dificultades, y debería ser algo sencillo de lograr, sin embargo no resultó fácil para muchos de los estudiantes. Enlace al formulari[o https://acortar.link/s0KmQr](https://acortar.link/s0KmQr)

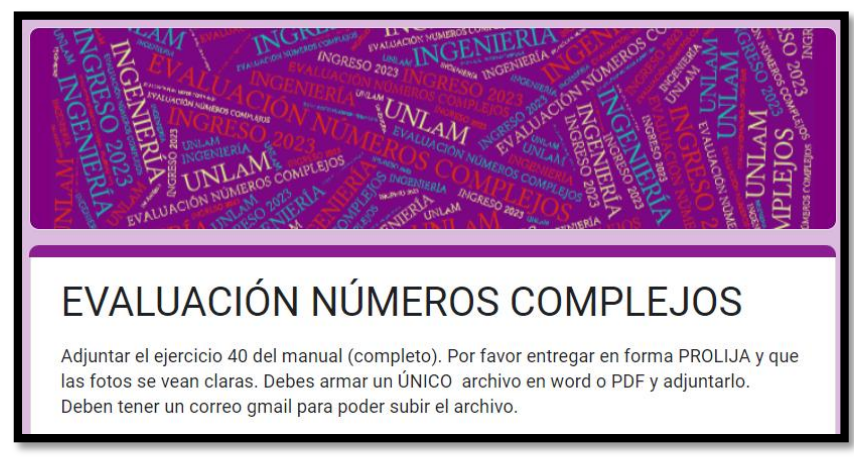

**Fig. 7** Imagen del formulario personalizado

## **4 Reflexiones finales**

Consideramos importante señalar, que este tipo de materiales educativos para promover el aprendizaje autónomo, no son de fácil implementación en un curso de admisión, con las características de nuestro contexto, con aulas súper pobladas, y sin tener influencia en la calificación del examen de ingreso, todo lo realizado por el estudiante en el desarrollo de las actividades. Por otra parte, estas tareas nos permitieron afianzar nuestra preocupación, acerca de la falta de hábitos de estudio de los aspirantes a ingresar a la Universidad. Como hemos dicho, las actividades eran voluntarias y el porcentaje de estudiantes que las completaron no alcanzó al 50%, lo cual consideramos un bajo nivel de compromiso con el estudio. Sin embargo, estamos convencidos de que vale la pena seguir en esta línea y a futuro extenderemos estás tareas en geometría, para lo cual seguiremos diseñando material educativo de calidad y motivadores para los alumnos.

### **5 Referencias bibliográficas**

1. Roque Herrera, Y., Valdivia Moral, P., Alonso García, S., Zagalaz Sánchez, M. Metacognición y aprendizaje autónomo en la Educación Superior. *Educación Médica Superior*, vol. 32(4), pp. 293-302 (2018).

2. Ministerio de Educación. Programa Sigamos estudiando <https://www.argentina.gob.ar/educacion/universidades/programa-nexos>

3. González, H.. Herramientas tecnológicas para el diseño de materiales visuales en entornos educativos. *Sincronía*, no 74, pp. 617-669 (2018).

4. Cortés, F., López, A., García, J., Molina, A., Reynaga, A. Ambiente virtual de aprendizaje con gamificación para la nivelación matemática en nivel superior (2018).

5. Valverde Berrocoso, J. Diseño y elaboración de materiales didácticos multimedia. (2014).

6. Pérez Ortega, I. Creación de Recursos Educativos Digitales: Reflexiones sobre innovación educativa con TIC. Revista Internacional de sociología de la educación, vol. 6 (2), p. 243-268 (2017).

7. Rodríguez García, A.; Hinojo Lucena, M.; Ágreda Montoro, M. Análisis del uso de vídeo-tutoriales como herramienta de inclusión educativa. (2017).

8. Vera, P., Moreno, E., Rodríguez, R. Los Mini-Juegos como herramienta para reforzar conceptos de programación en el ámbito Universitario. Provincia de Buenos Aires, sf.

9. Sánchez Balarezo, R.; Borja Andrade, A. Geogebra en el proceso de Enseñanza-Aprendizaje de las Matemáticas. Domino de las Ciencias, vol. 8 (2), p. 33-52 (2022).

10. Cenas Chacón, F., Gamboa Ferrer, L., Blaz Fernández, F., Castro Mendocilla, W. Geogebra: herramienta tecnológica para el aprendizaje significativo de las matemáticas en universitarios. *Horizontes Revista de Investigación en Ciencias de la Educación*, vol. 5 (18), p. 382-390 (2021).

11. Williner B., Favieri, A., Scorzo R., Clasificación de tareas con software. Propuesta usando la aplicación GeoGebra para dispositivos móviles en carreras de ingeniería, *UNION*, vol. 16 (59), pp. 293-309, (2020).

12. Scorzo, R., Favieri, A., Williner, B. Instrumentos de evaluación para cátedras numerosas a través de formularios Google Drive. Electronic Journal of SADIO (EJS), vol. 20 (2), p. 116-130 (2021).

13. Ji, Z., García Seoane, J., Vázquez Osorio, T., Flores Herráez, R., Álvarez Vázquez, M. Empleo de Google Drive en evaluación universitaria (2015).

14. Leyva López, H., Pérez Vera, M., Pérez Vera, S. Google Forms en la evaluación diagnóstica como apoyo en las actividades docentes. Caso con estudiantes de la Licenciatura en Turismo. RIDE. Revista Iberoamericana para la Investigación y el Desarrollo Educativo, vol. 9(17), p. 84-111 (2018).

15.Roxana y Gabriela coordinadoras del curso de ingreso de UNLaM <https://www.youtube.com/channel/UCr4Khmo3EaUBxmqNBxwPrsA>